## **Exploring Percent For the Teacher**

## *Objectives:*

Using the **PERCENT** aplet, the student will be able to write ratios that will solve problems of the form A is B% of C.

## *Functionality:*

When the student selects **START** , the **PERCENT NOTE** will be displayed.

The student should then view the **SKETCH** to see a diagram of how number lines can be used to solve problems involving percent.

**VIEWS** allows the student to set up a new problem, answer the problem, and look at the diagram if they need to attempt the problem more than once.

**New Problem** sets up the diagram for the ratio to be solved.

**Looking for** allows the student to identify which value, (the part, the whole or the percent) is missing in problem.

The student should write a ratio based on the diagram that is displayed when a selection is made.

After writing the ratio, the student should choose **Guess** from views to enter the necessary value. If needed, the student can go **HOME** to use the calculator or go to the **Solve** aplet to enter the ratio and corresponding values. Pressing **Recall Problem** will display the diagram again.

Programs associated with this aplet: .PCT.RM, .PCT.C, .PCT.B, .PCT.A, .PCT.NP, .PCT.C2, .PCT.G, .PCT.SV

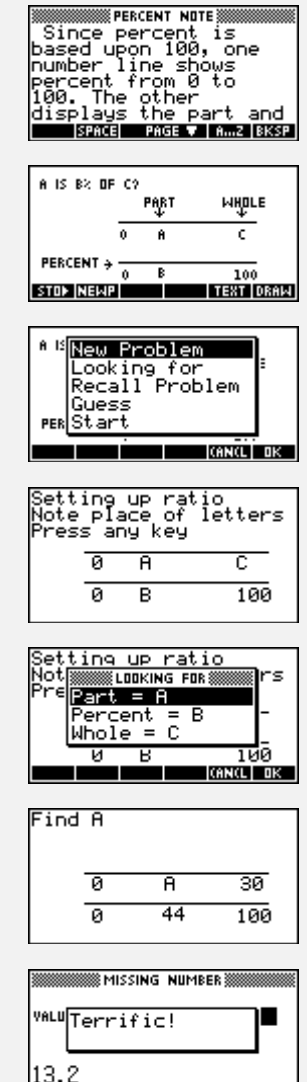

l nk

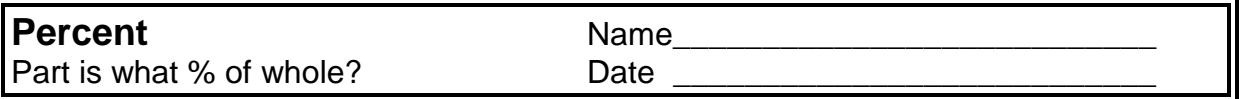

Directions: Choose the **PERCENT** aplet from the aplet library. Press **VIEWS** to set-up and solve each of the following. In the table below, write out the ratio, draw the number line set ups, then solve. Record and illustrate 3 problems for each type.

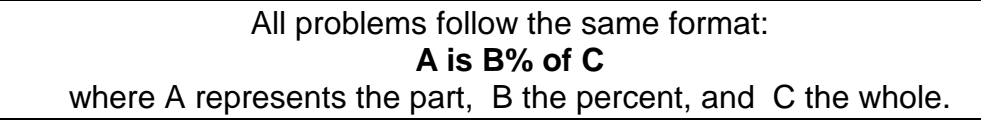

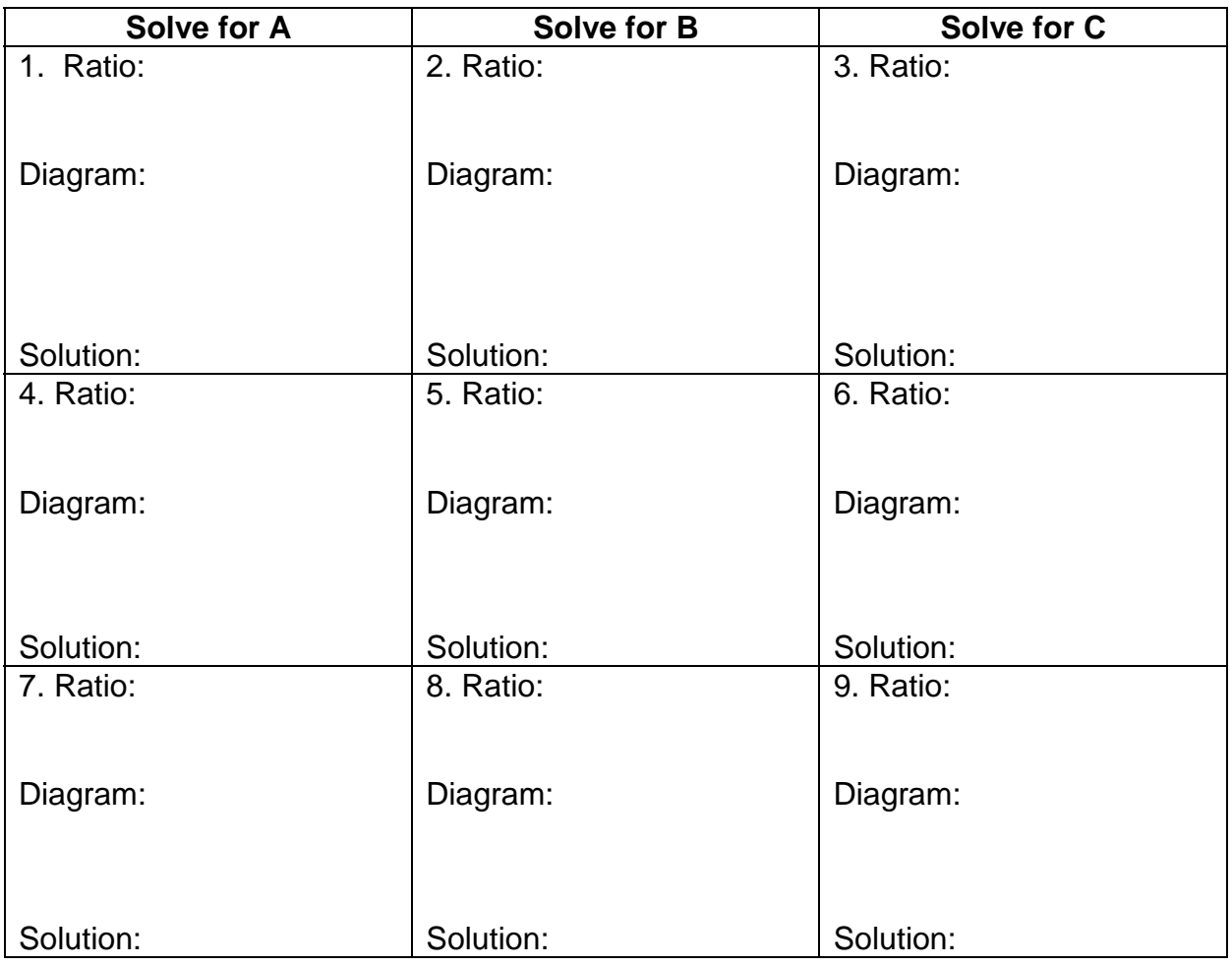

10. Write a word problem that represents percent. Draw the number lines that would represent the solution.